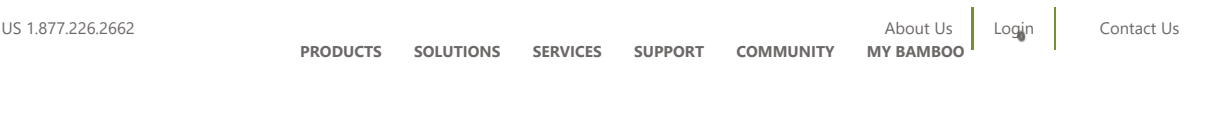

Browse Search

INFO: PM Central R4.0 Customization Best Practices

Created on: 23-Nov-12. <br> **Example:** Print Article Last Modified on: 30-Jan-13. Email Article Article has been viewed: 3784 times. Rated: 1 out of 10 based on 1 vote.

## KB.12866

## APPLIES TO:

- SharePoint Project Management Central R4.0
- SharePoint Foundation 2010 and SharePoint Server 2010

SharePoint Project Management Central (PM Central) features custom site templates that allow project managers to easily begin managing their projects, tasks and resources as soon as PM Central has been installed and set up. The site templates can also be modified and customized so that organizations can tailor PM Central to meet their standards.

Please read this article carefully before customizing your PM Central site templates or making other modifications. These best practices apply to PM Central R3.0 o newer. For customization best practices for PM Central R2.x, read KB.12367. For customization best practices for PM Central R1.8 or older, read this blog post.

This article includes the following sections:

- Recommended Best Practices for PM Central Customization
- The Building Blocks of the PM Central Site Templates
- What Happens During an Upgrade
- Customizing the Master Page and Style Sheets
- Adding and Viewing Additional Columns Using List Rollup R5.0 and the Data-Viewer Web Part
- What Customizations Are Possible?
- Frequently Asked Questions (FAQs)
- Don'ts When Customizing PM Central

## Recommended Best Practices for PM Central Customization

In general, we recommend that you do the following:

1. Always back up your existing sites before making modifications. 2. Keep a detailed log of your changes.

#### The Building Blocks of the PM Central Site Templates

Before you customize PM Central, make sure you understand how the PM Central site templates work and how modifications can impact them.

The site templates consist of:

- The site definition
- The master page and style sheets (CSS)
- ASPX pages and SharePoint Navigators
- Bamboo Web Parts
- Lists

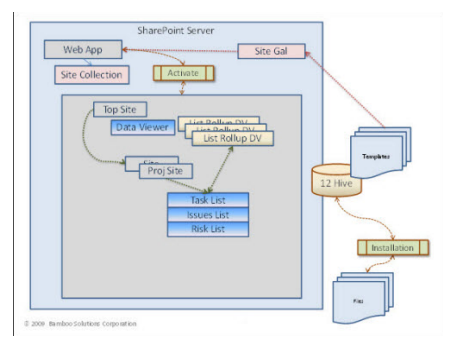

## Site Definitions

PM Central's site definition file is located under \Program Files\Common Files\Microsoft Shared\Web Server Extensions\12\TEMPLATE\1033\XML as webtemp.BambooProjectCentral.xml.

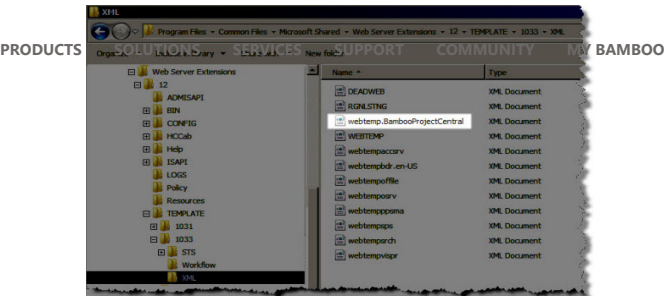

 $\pmb{0}$ 

The webtemp.BambooProjectCentral.xml contains IDs that are associated with the site template and configuration. We use these IDs as identifiers for future upgrades.

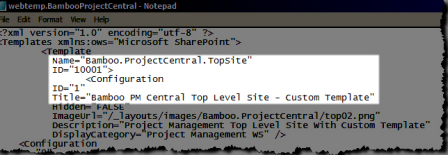

For more information about templates and site definitions, read this Microsoft MSDN article.

# Master Page and Style Sheets (CSS)

The table below lists the master pages and CSS files that are used for the portfolio, department, and project sites in PM Central R3.0 or newer. **Please note that there are**<br>**changes to how the files are named in R3.0 or n** 

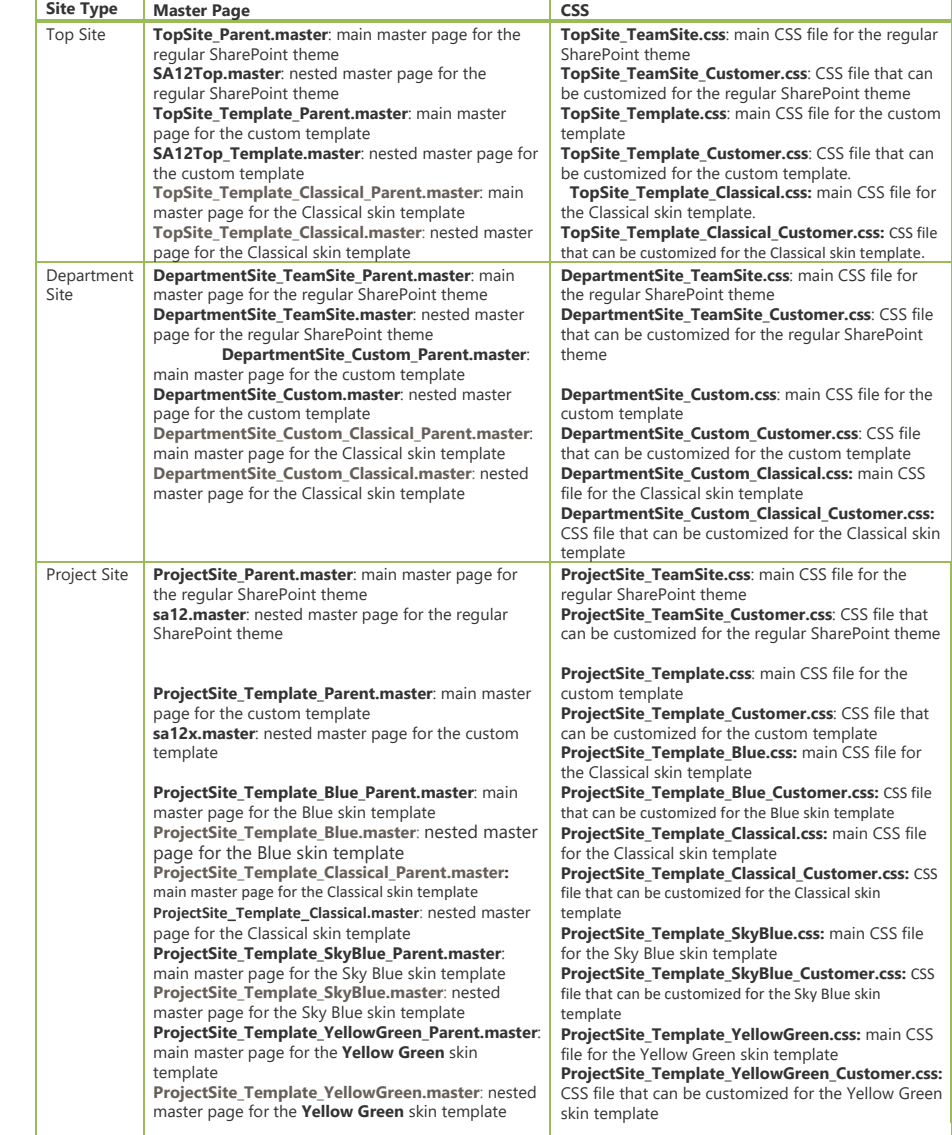

### The Main Master Page and the Nested Master Page

When one master page references anothक *ond ser as it send ut the master wie ge* are SMRCO masted " master pages in a have any number of nested master pages in a have any number of nested master pages in a single master. This type of structuring enables the designers to create a number of nested masters without compromising the look and feel of the site.

In PM Central R3.0 or newer, the "parent" master pages, or the "main" master pages, will be customized by the Bamboo Engineering team. All of the necessary component: are defined in the main master page. Users should not customize the main master page, as this page will be updated in future product upgrades.

# Best Practices for Nested Master Pages and CSS Files

- Nested master pages need to have the **master** extension appended to its name.
- Nested master pages also need to have all the controls that are mapped to the **content placeholders** and have content placeholders for the nested master pages themselves as well.
- Users should not change the ContentPlaceHolderID of asp:content controls.
- Nested master pages cannot be created in the design view of SharePoint Designer.
- If users customize the nested master page for the site, it will not be updated when users upgrade to a newer version. Therefore, users' modifications will be retained If users did not modify the nested master page, the look and feel will be based on the parent/main master page after they upgrade to a newer version.
- In the nested master pages, users should not rename the ContentPlaceHolder on asp:content controls. Renaming the ContentPlaceHolder results in errors on the pages when they are displayed in a Web browser.
- If users customize the nested CSS file for the site, it will not be updated when upgrading to a newer version (upgrade by timer job in the newer version). Therefore, users' modifications will be retained. If users did not modify the nested CSS file, the look and feel will be based on the parent/main CSS file after they upgrade to a newer version (upgrade by timer job in the newer version).

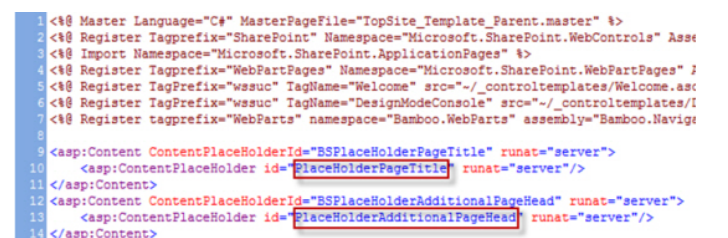

In general, the main master page references the CSS file. This design presents the banner, the font, and the color that you see when you browse to the portfolio site.

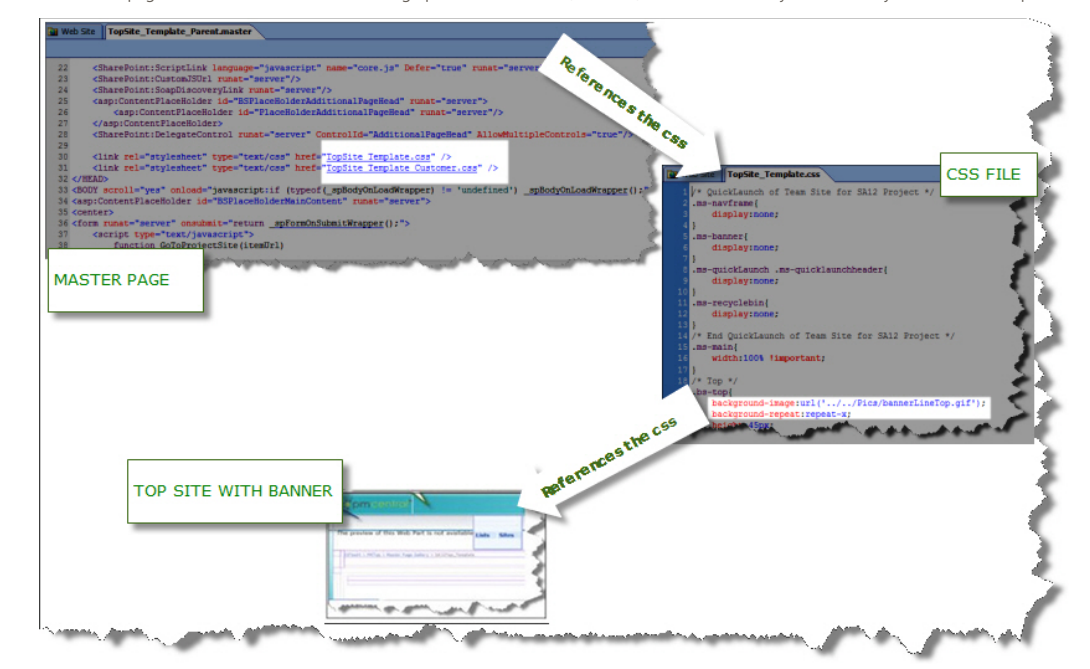

This is what the browser displays with just the portfolio site's master page:

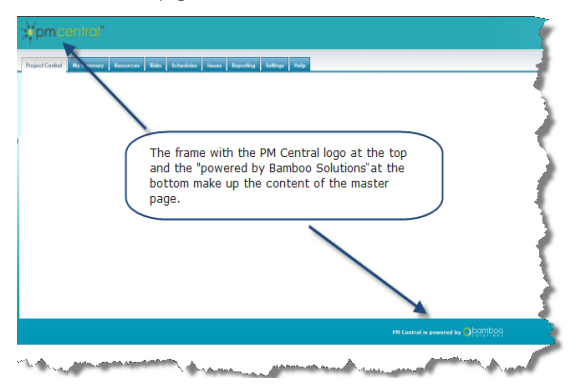

#### ASPX Pages and SharePoint Navigators

Multiple pages make up the portfolio an**CRODI4ET S**ites, **SQLIJII MNSSumMBNJ**CFRese pHJBPQRJdisp16QMMMHMSVia SMIKAMMPNQvigators and the **Top Site Navigators** li The list lists the pages and the URLs in order. For example, the Project Central tab would be first, followed by the My Summary tab. The ASPX pages contain Web Parts that are used as data sources or to display data.

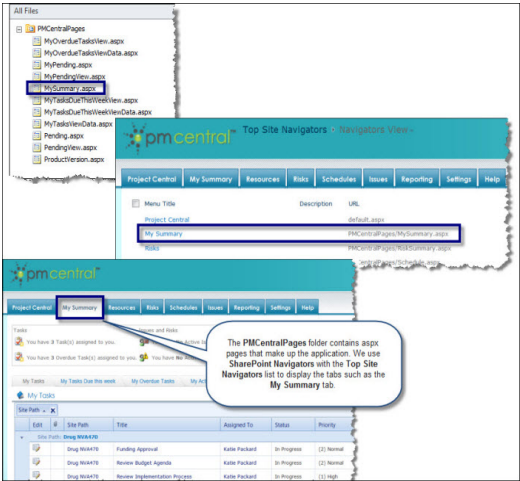

### Bamboo Web Parts

The following is a list of the Web Parts included in PM Central and their function.

- Alert Plus Web Part: Sets up custom alerts
- Bamboo KPI Column: Displays indicators for the schedule, risks, issues, etc.
- Bamboo Visual Indicator: Displays the percent complete as a progress bar
- Calendar Plus Web Part: Displays various calendar events with color-coding
- Chart Plus Web Part: Displays various charts
- Data-Viewer Web Part: Displays Data in a grid view with the ability to filter and sort
- Group Email Web Part: Sends team notifications on any topic
- List Print Web Part: Prints the lists using specified templates
- List Rollup Web Part: Aggregates data from multiple lists and multiple sites
- List Simple and Advanced Search Web Parts: Search through the columns of a list
- SharePoint Navigators: Displays custom tabs and menus
- SharePoint Project Portfolio Dashboard: Displays the Gantt view for the project schedules at the portfolio site
- SharePoint Task Master: Tracks tasks and schedules
- Site Creation Plus Web Part: Creates new project sites using a standard template
- Tree View Web Part: Organizes documents in a tree view with expand and collapse options

#### Lists

PM Central uses multiple lists to display data within the portfolio and project sites, including Tasks, Project Health, Issues, Risks, and more. These lists—especially the Tas list—contain custom columns. The code references the columns using internal names in order to perform processes and to aggregate and display data. For example, the<br>**Parent Task** column's internal name is **Owning Task ID**.

## What Happens During an Upgrade

For PM Central R3.0 and newer, the following actions occur during an upgrade:

- The old site templates are backed up and replaced with new site templates, which reference the new master page and CSS using the IDs. If users made changes in the nested master pages and in the nested CSS files, those changes will not be touched.
- New Web Parts and tabs are added using code.
- The features are activated.

#### Customizing the Master Page

To check which pages use the master page, open the site using Microsoft SharePoint Designer. Open the page you want to check. Make sure the page is in the code view t view the **MasterPageFile** properties.

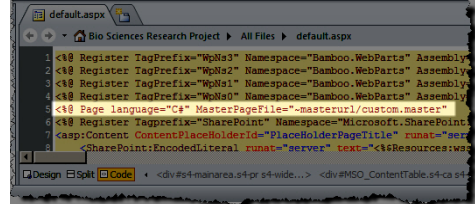

Then go to the \_catalogs\masterpage folder and right-click on the master page to see what master page is used for the site. If the master page is used for the site, the Se as Default Master Page and Set as Custom Master Page options are grayed out. If the master page is not used for the site, you can select the Set as Default Master Page and Set as Custom Master Page options.

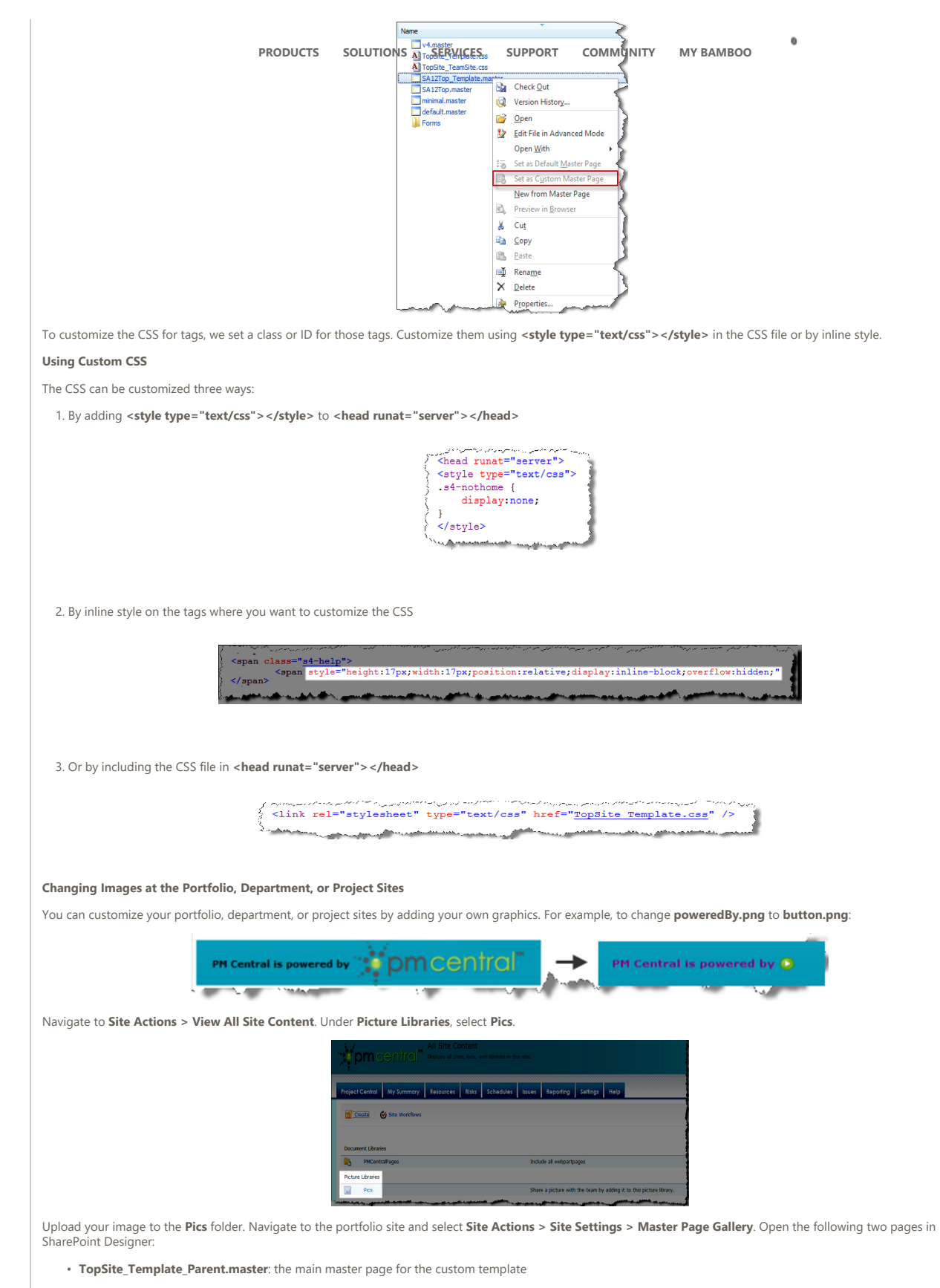

• SA12Top\_Template.master: the nested master page for the custom template

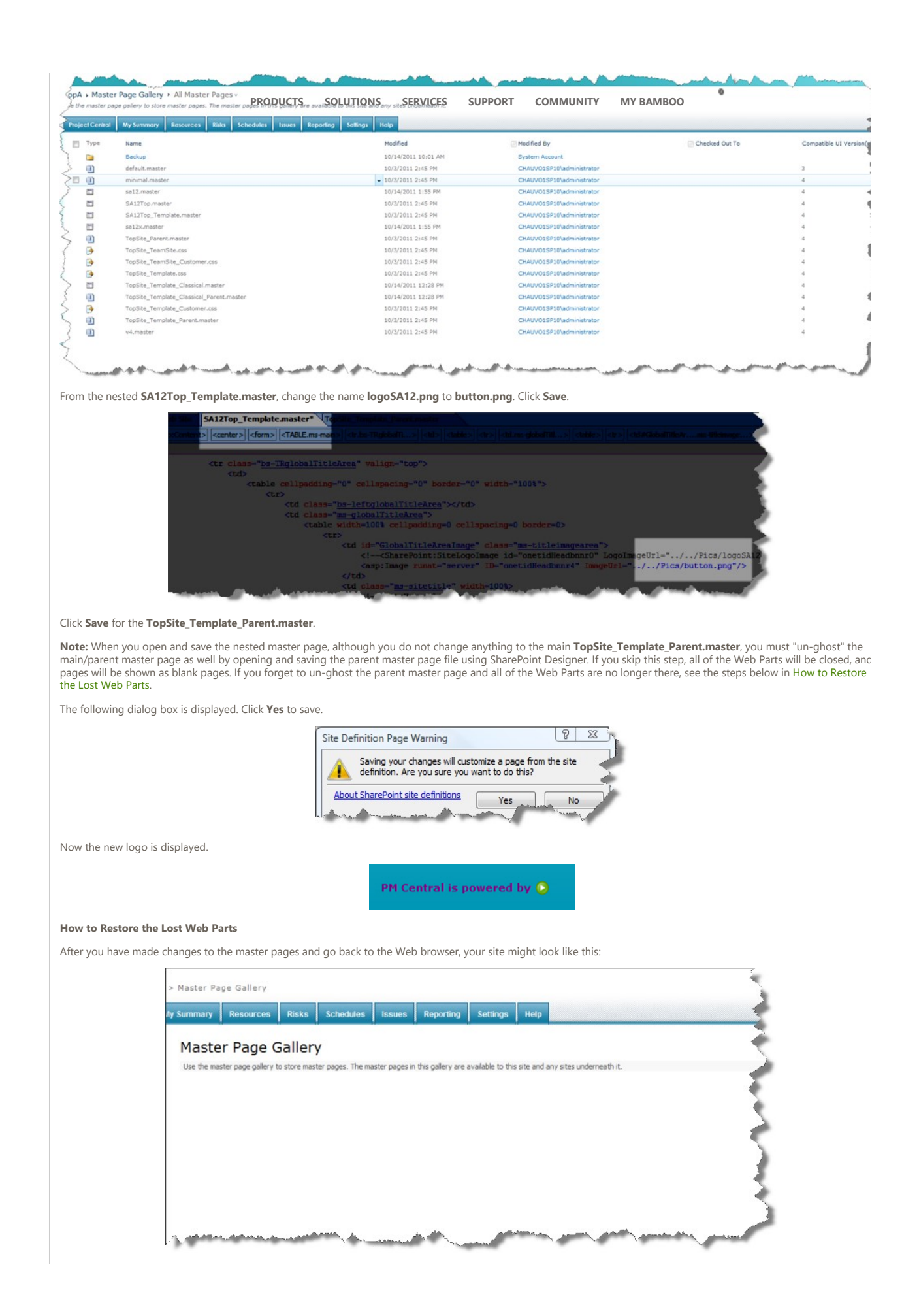

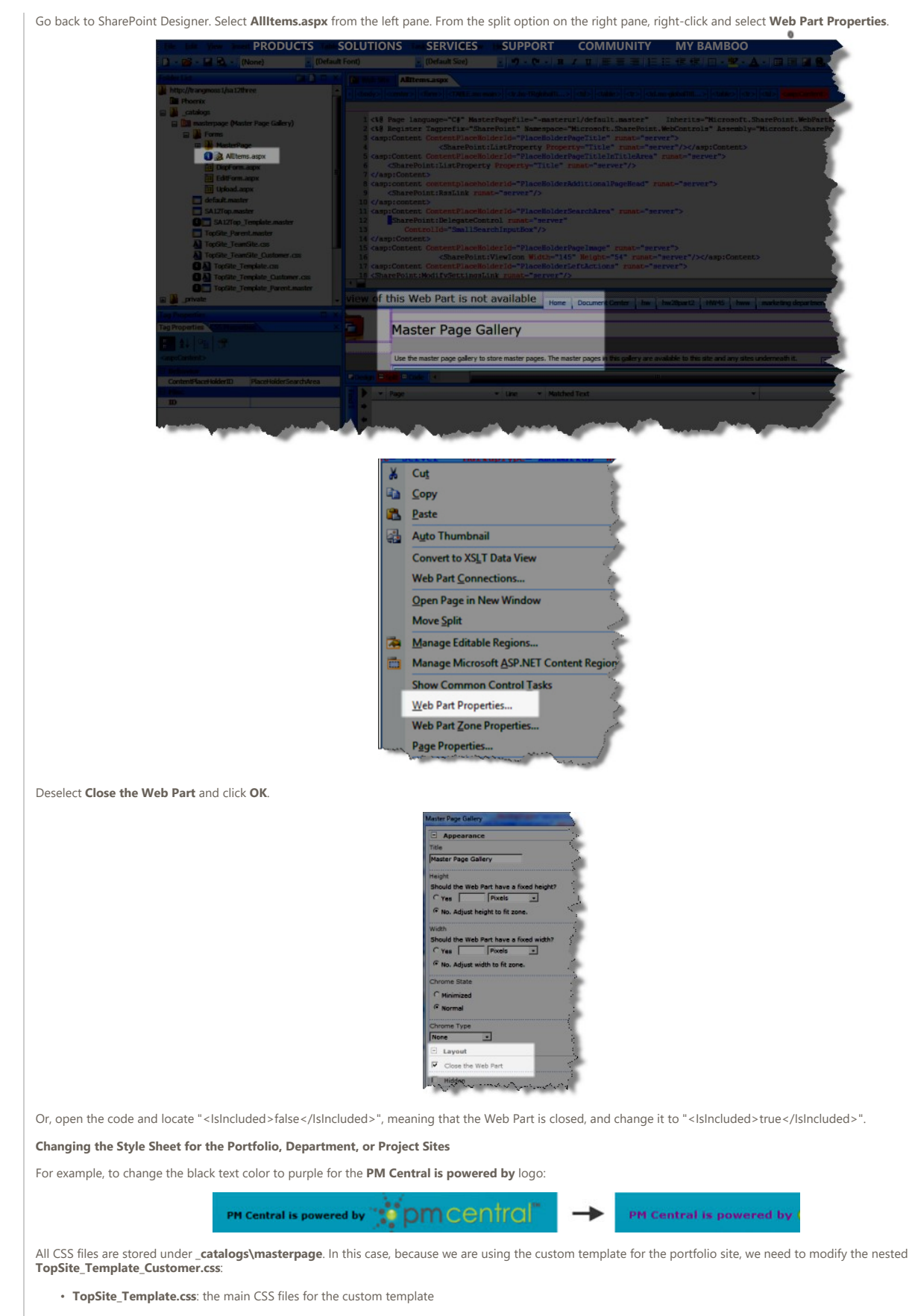

• TopSite\_Template\_Customer.css: CSS file that can be customized for the custom template

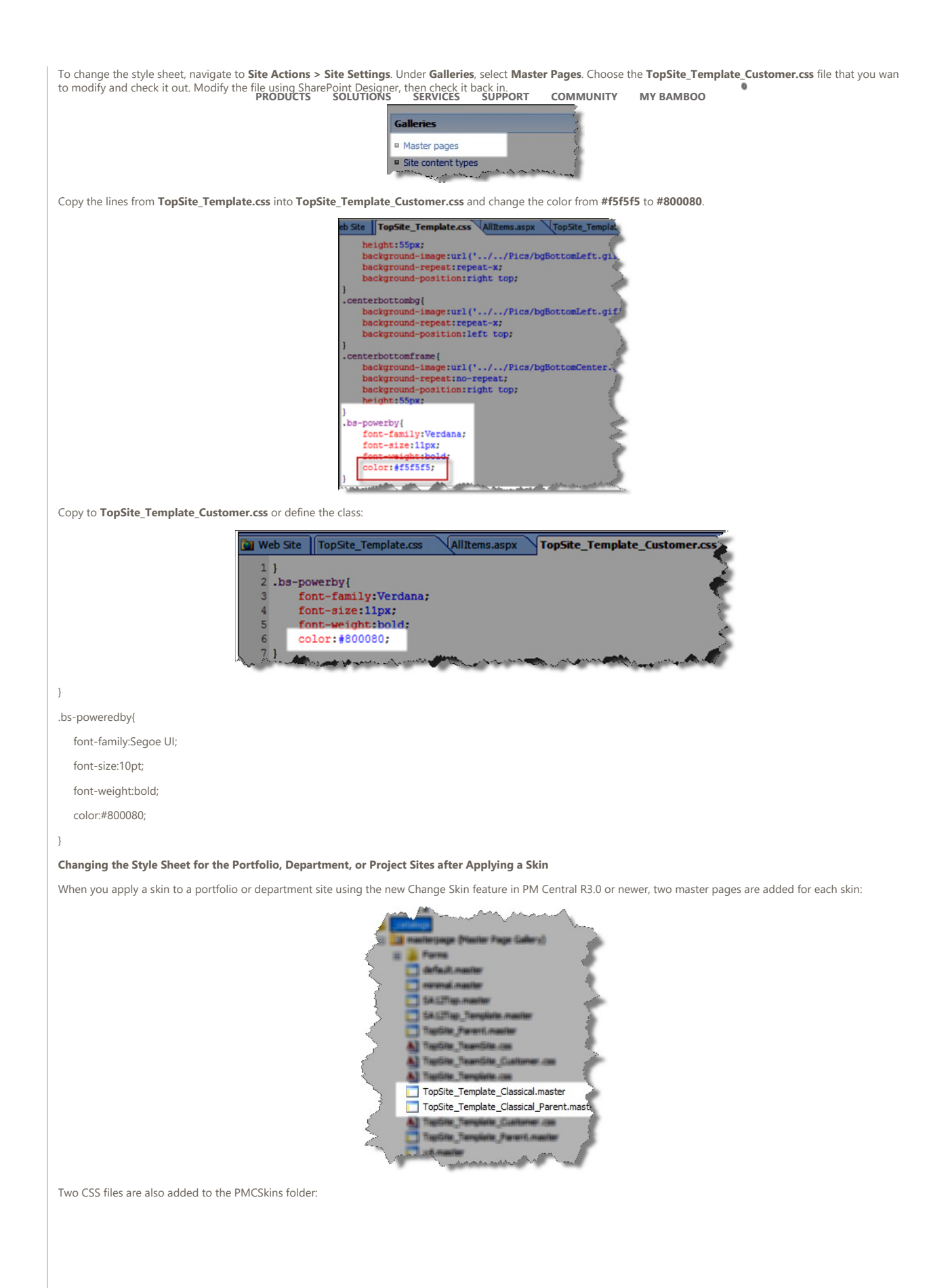

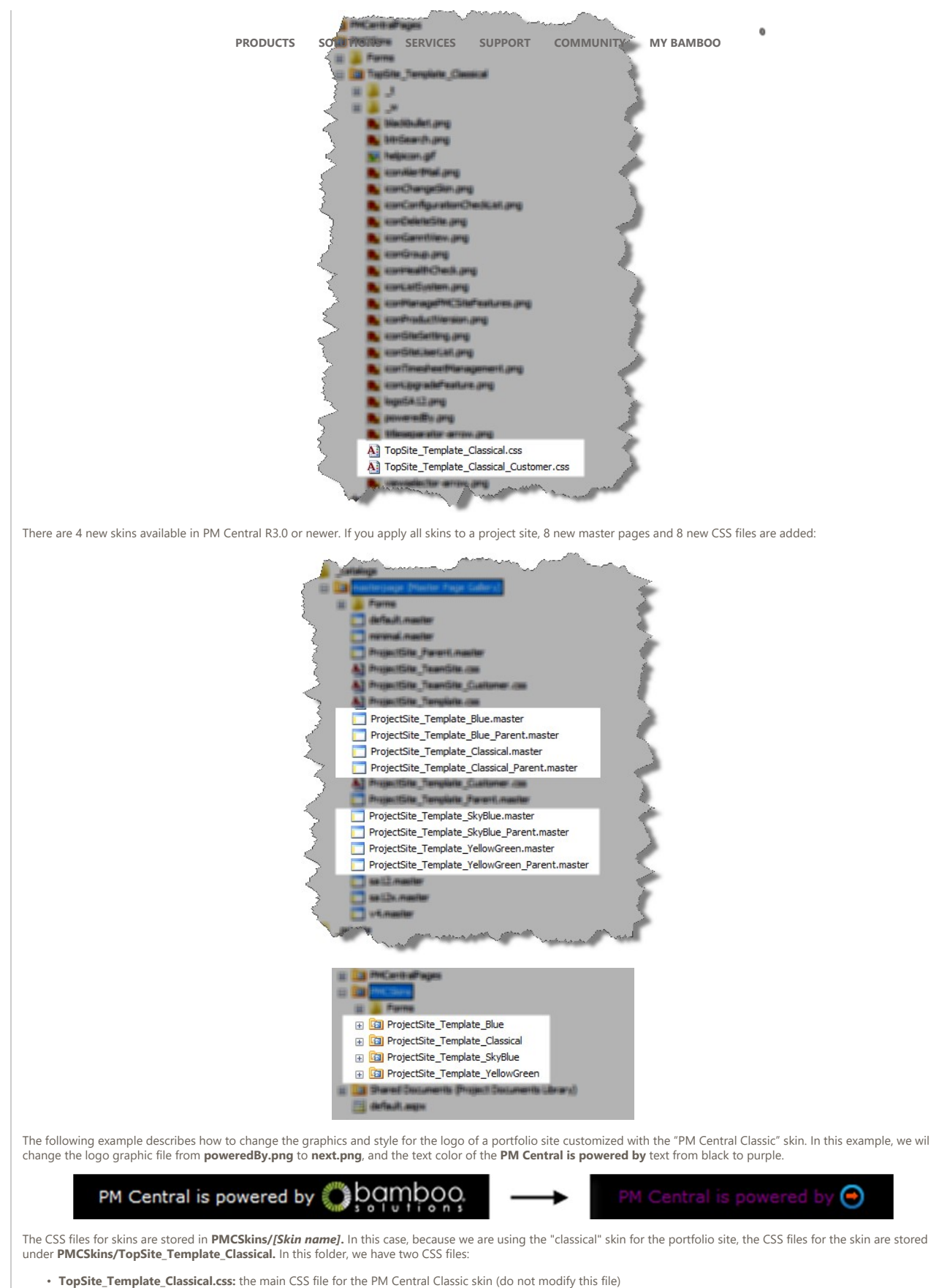

- TopSite\_Template\_Classical\_Customer.css: CSS file that can be customized for the PM Central Classic skin.
- 

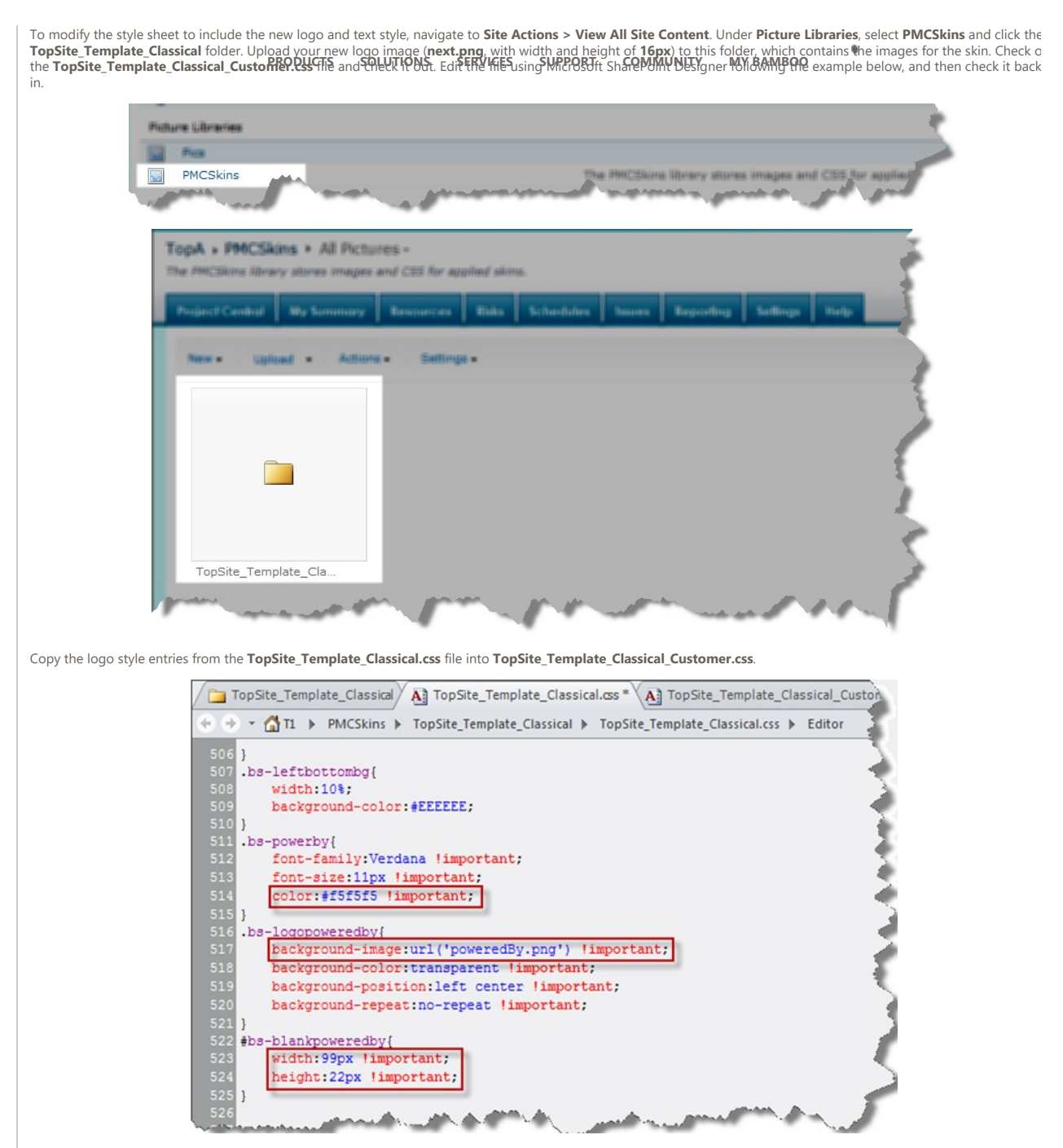

Copy to TopSite\_Template\_Classical\_Customer.css or define the class. Change the color from #f5f5f5 to #800080, the background-image from poweredBy.png to button.png, the width from 99px to 16px, and the height from 22px to 16px.

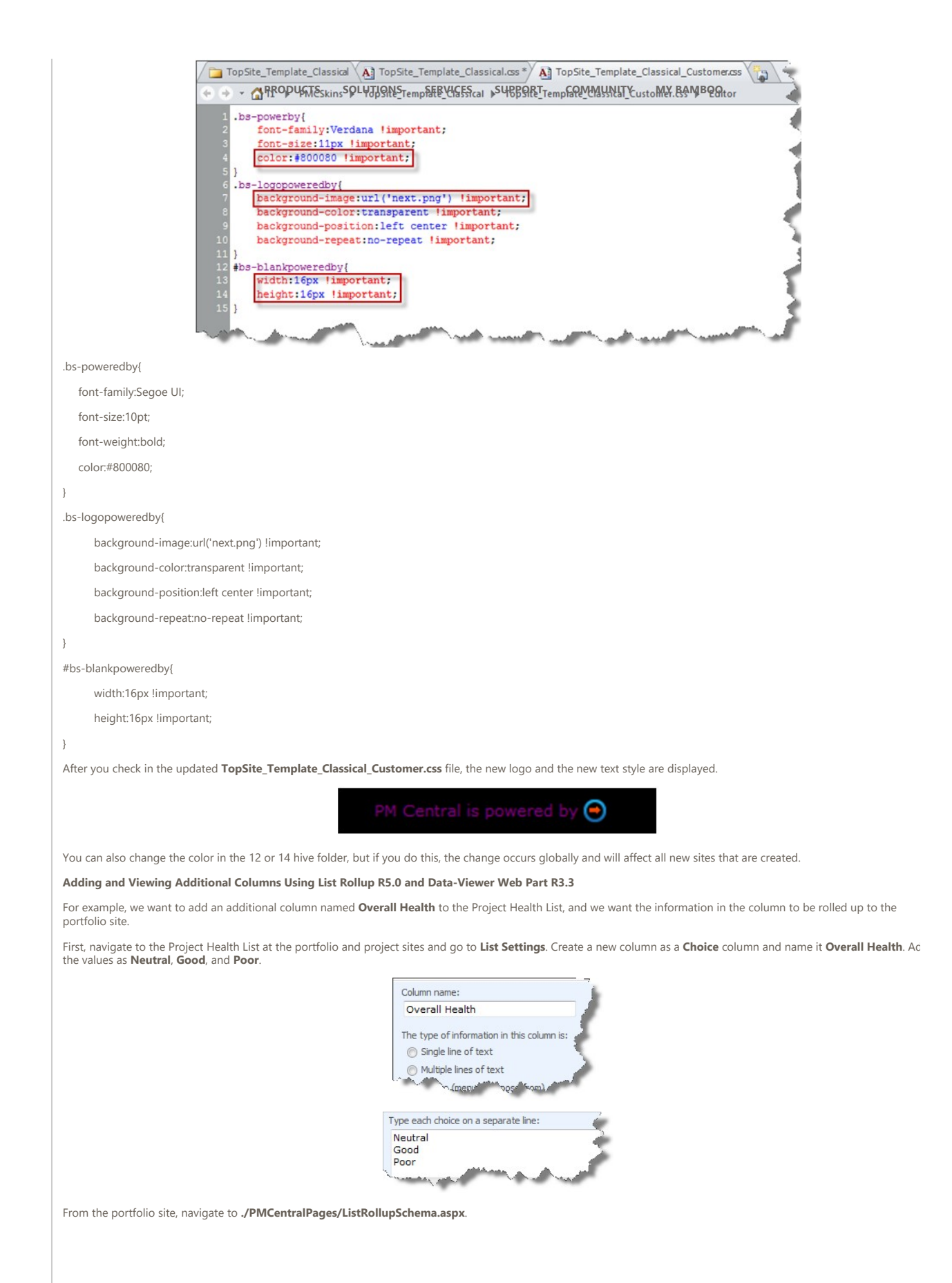

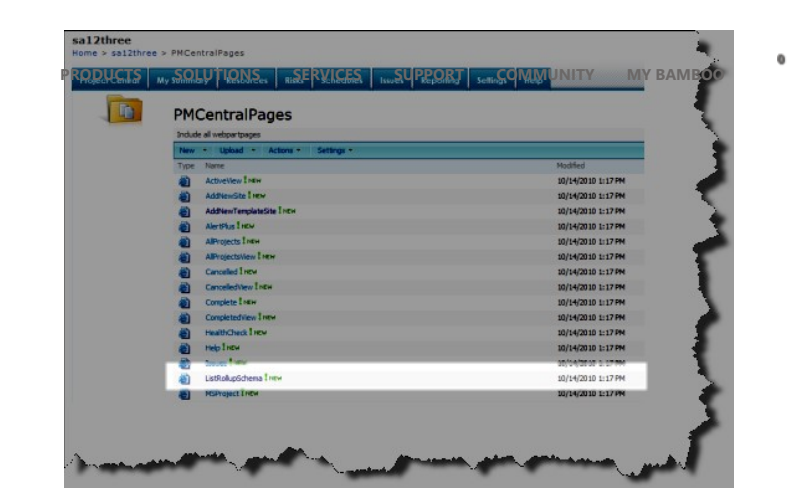

Edit the Project Health - Active Project schema.

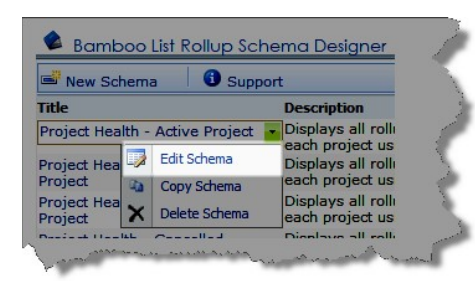

Click on Select Columns.

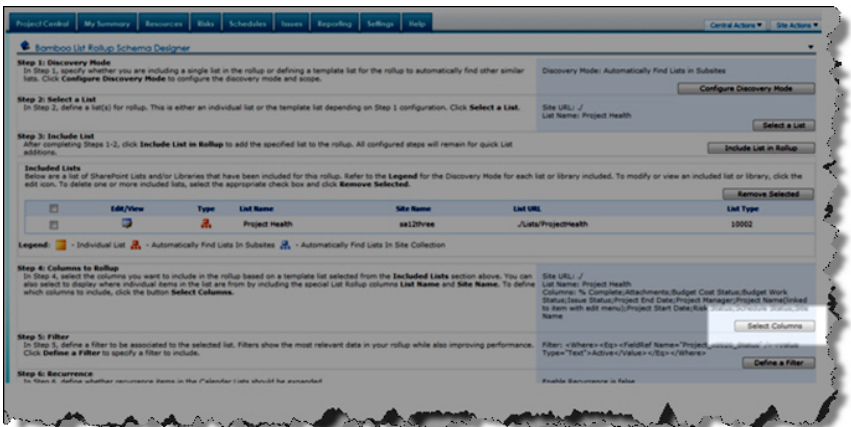

Add Overall Health from Available Columns to Selected Columns.

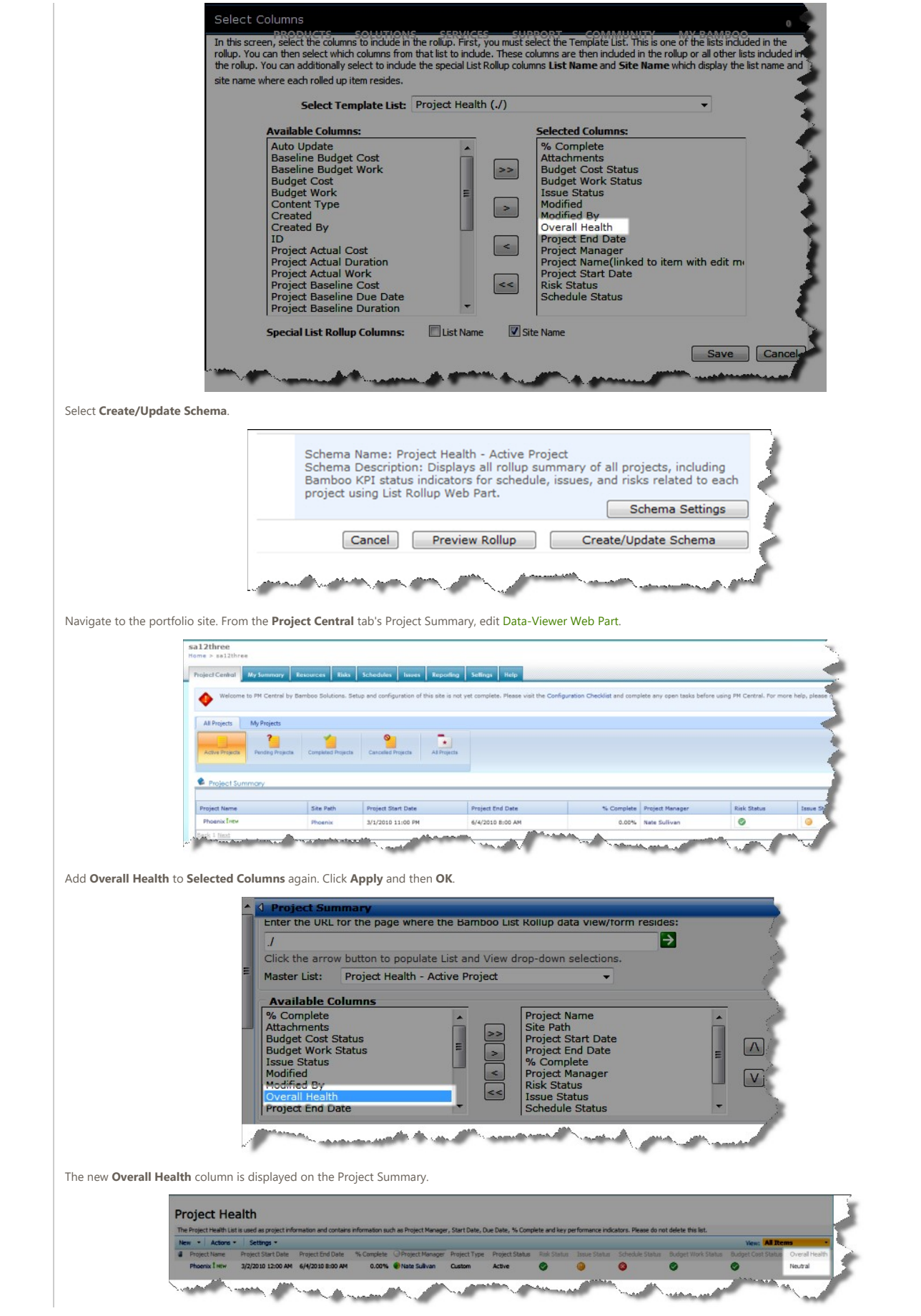

#### What Customizations Are Possible?

With a better understanding of how PM **<sup>n</sup>RARMST\$ages SA& UTdON8, you SERVIGEE**rmin**&UMRART**aton**GRWMH! NATV**be a**pβM&PWIP®PC**entral R3.0 and higher and what will happen to your customizations after an upgrade.

In general, you can modify your portfolio, department, or project sites using the recommended guidelines on how to customize any SharePoint site. Most modifications using the standard browser interface are acceptable. Please note, however, that in PM Central R3.0 or newer, if you have added Web Parts to pages that need to be replaced in the next upgrade (due to new features having been added to the .aspx pages), those Web Parts will not be retained in the upgrade process.

The table below covers several customizations and whether or not you will lose the customizations after an upgrade.

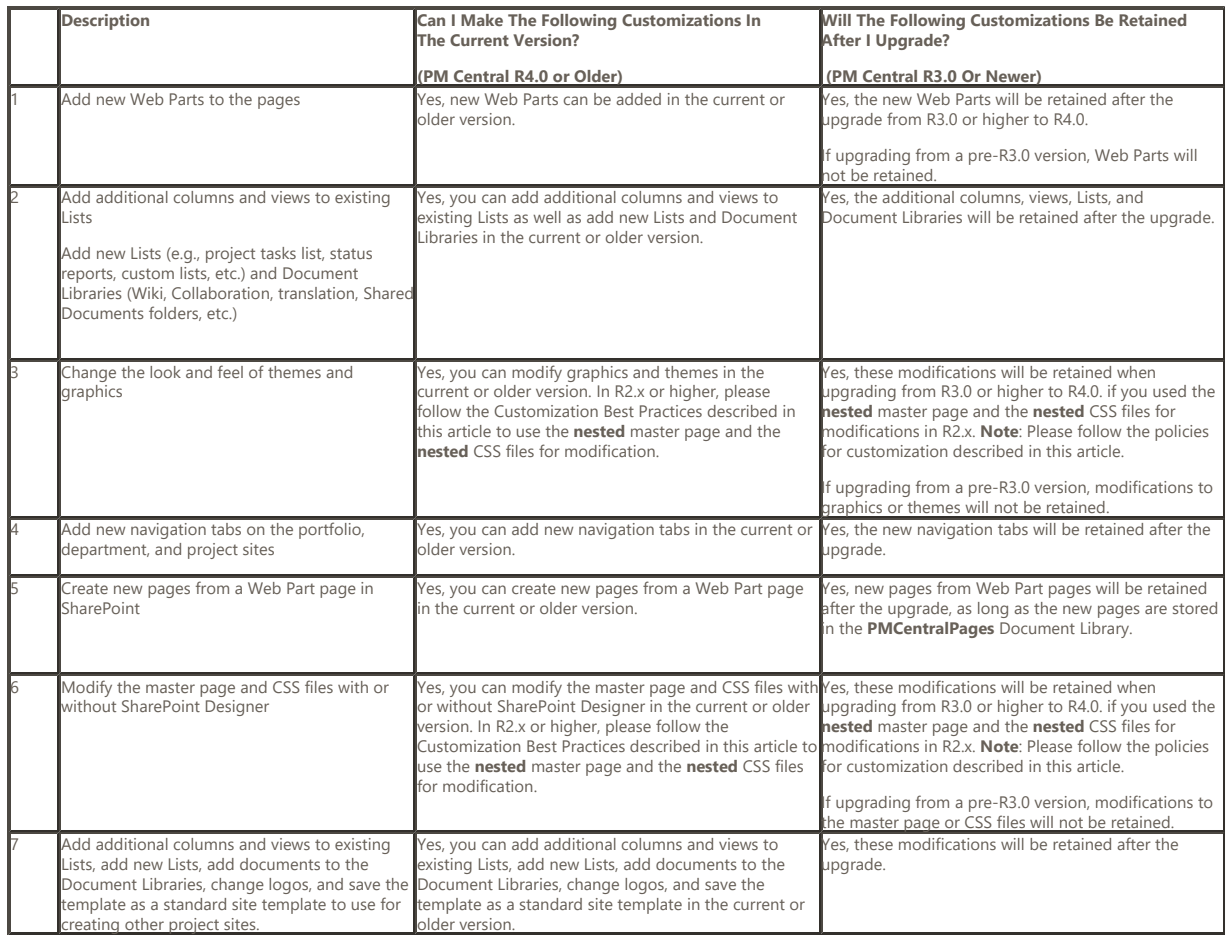

#### Frequently Asked Questions (FAQs)

Can I replace the master page with another master page that has a different name?

This is possible, but when PM Central is upgraded, you will lose this customization. The new version of PM Central will reference the original master page name. Instead, follow the customization best practices described in this article to modify the nested master pages and customer CSS files.

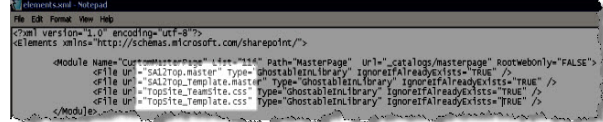

When you rename the master page to another master page with a different name, the features will not be activated on your existing sites; therefore, you will not see any no changes with your existing sites. The workaround is to save your master page. After the upgrade, rename the build's master page to old and rename your master page to SA12Top.master or SA12Top\_Template.master.

## Can I redesign the pages by adding a new Web Part?

Yes, you can add new Web Parts to pages. This customization will be retained in future upgrades. If you added Web Parts to pages in PM Central R2.x, these customization will be retained when upgrading to R3.0 or newer.

## Can I modify CSS?

Yes, you can modify the CSS for PM Central R3.0 or newer pages. Follow the steps outlined above in Changing the Style Sheet for the Portfolio, Department or Project Sites

#### Can I change the master page to point to another CSS file?

If you change the master page to another CSS file, you will lose this customization when PM Central is upgraded. Instead, follow the steps in this article to modify the neste master pages and customer CSS files.

#### Can I save PM Central sites as site templates and then use them to create new sites?

Yes, you can save the project site as a site template, but there are future implications if you customize the site using SharePoint Designer.

Any new site that is created from a site template that is derived from the original PM Central site needs to access the required site definitions. If you create a site in the san Web application where PM Central is installed, you should not have any problems. However, if you create a new site in a different farm or Web application, you need to insi<br>PM Central on that farm first. This is because the application, not the new Web application.

For more information about templates and site definitions, read this Microsoft MSDN article.

### Can I modify the site and save it using SharePoint Designer?

If you use SharePoint Designer to further customize your site, it will be disconnected from the site definition. SharePoint will store the site in a database instead of using th template in hive 12 when the site is rendered. (See this SharePoint Branding for the KB Accelerator article for more information.)

When this happens, future upgrades to the PM Central site definition will no longer be reflected in your site. During the upgrade, the application will activate some feature: using the references in the site definition. As explained in the Site Definition section above, the site definition file, webtemp.BambooProjectCentral.xml, contains IDs that are associated with the site template. During the upgrade, the application uses what is in the site definition to upgrade and to activate the features on the pages. However, customizations that you have made and saved using SharePoint Designer are saved in the database, not the site definition. Therefore, customizations are lost after the<br>upgrade because the application reads the site definiti definition. Use the steps above to modify the nested master pages and the customer CSS files.

#### Can I upgrade an existing site when future releases of PM Central become available?

Yes, you can. Our installation will upgrade the site definition and Web Parts when a new release becomes available. For sites that are created based on the old site definitio we will provide a feature that will perform the upgrade. However, please note that the upgrade program will be based on our base template. The upgrade could fail if you make non-approved changes to the site, such as adding a new class to the CSS file, renaming the columns in the list, renaming the master page to another master page, referencing another CSS file with a different name, and so on.

Read the following section and be aware of any unsupported modifications made to the site. See the above section on modifying and saving a site using SharePoint Designer for information on why you may not see your customizations after an upgrade.

#### Don'ts When Customizing PM Central

The following is a list of items that you should not change from the base application.

Be aware of the harmful effect of using SharePoint Designer to edit the site directly. Doing so will disconnect the site from the site definition. The upgrade process will automatically activate the features. However, your original changes that you made using SharePoint Designer will be gone.

Do not change the site definition in hive 12/hive 14.

Do not modify the following master pages, CSS files, and column names in these lists. The columns use aggregated data and perform business logic, and any changes will result in unpredictable behavior. You can rename the nested master page, but you cannot rename the CSS files, nested or parent, and you cannot rename the parent master page.

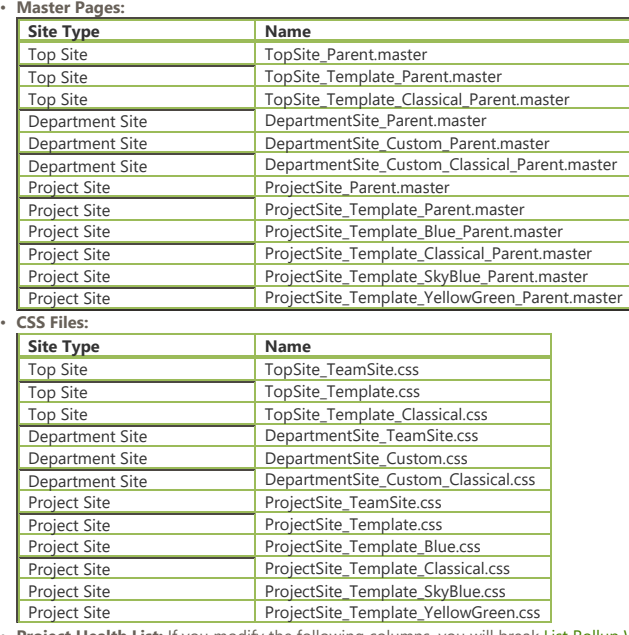

• Project Health List: If you modify the following columns, you will break List Rollup Web Part.

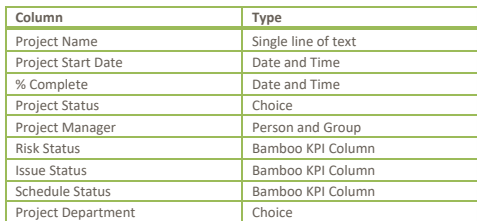

• Tasks List: Do not delete or modify any of the columns in this list.

• Issues List: Do not delete or modify any of the columns in this list.

• Risks List: Do not delete or modify any of the columns in this list.

• Pics Picture Library: Do not delete any images in this Picture library. You can replace the images as long as the new image has the same file name as the image you are replacing. You can add new images to this Library.

- Department Site List: Do not delete the columns in this list.
- Monthly Resource Work Allocation Summary List: Do not delete or modify any of the columns in this list. PRODUCTS " SOLUTIONS " "SERVICES" " SUPPORT " "COMMUNITY" MY BAMBOO
- Monthly Resource Cost Allocation Summary List: Do not delete or modify any of the columns in this list.
- Monthly Resource Actual Cost Allocation Summary List: Do not delete or modify any of the columns in this list.
- Modify Pages List: Do not delete or modify any of the columns in this list.
- Portfolio Site Navigators List: Do not change the URL column. It is used to create the tab navigation.
- Configuration Checklist: Do not delete prebuilt items in the list. The Configuration Checklist Web Part will show erroneous data if the default items are deleted.
- Change Requests: The Change Requests list is used to submit a project change request. Do not delete or modify any of the columns in this list.
- Favorites: The Favorites list stores favorite links added from the PMC Favorites section of the Page ribbon. Do not delete or modify any of the columns in this list. • Project Baseline: The Project Baseline list is used to track information for multiple baselines in the Project Baseline Web Part. Do not delete or modify any of the columns in this list.
- Task Baseline: The Task Baseline list is used to track information for multiple baselines in the Task Baseline Web Part. Do not delete or modify any of the columns in this list.
- Department Site Navigators: Do not change the URL column. The code uses them from the back end to display them as tabs.
- Report Information: This list is used for the system to store a history of reporting requests submitted for background processing. Do not delete or modify any of the columns in this list.
- Change Requests Workflow Configuration: The Change Requests Workflow Configuration list defines settings for change request workflows used with Workflow Conductor. Do not delete or modify any of the columns in this list.
- Timesheet Links: The Timesheet Links lists stores the Time Tracking and Management site URL, if Time Tracking and Management is integrated with PM Central. Do not delete or modify any of the columns in this list.
- PMCSkins: The PMCSkins list stores images and CSS for applied skins. Do not delete or modify any of the columns in this list.
- Project Status Report: The Project Status Report list is used by project managers to report the weekly status of projects, including accomplishments and issues for that week. Do not delete or modify any of the columns in this list.
- Report Settings: This list stores all information for configuration of reports where weekends or holidays have been excluded. Do not delete or modify any of the columns in this list.
- Project Creation Request: The Project Creation Request list is used to submit a request for a new project site for approval using a project creation workflow. Use th list only if Workflow Conductor is used for project creation approval.
- Project Creation Workflow Configuration: The Project Creation Workflow Configuration list defines settings for project creation workflows used with Workflow Conductor.
- Project Status Report: The Project Status Report list is used by project managers to report the weekly status of projects, including accomplishments and issues for that week.
- Report Information: This list stores all information when a timer job runs. Do not delete or modify any of the columns in this list.
- Weekly Resource Actual Cost Allocation Summary: This list is used to store the weekly resource actual cost allocation for the resources of all the projects.
- Weekly Resource Cost Allocation Summary: This list is used to store the weekly resource cost allocation for the resources of all the projects.
- Weekly Resource Work Allocation Summary: This list is used to store the weekly resource work allocation for the resources of all the projects.
- Lessons Learned : This list is used for the project team to record the lessons learned. Do not delete or modify any of the columns in this list.
- Report Info Project Site: This list is stored all information regarding calculating for Work when a timer job runs.
- Report Info Cost Project Site: This list stores all information regarding calculating for Cost when a timer job runs.
- Alert Plus Configuration List: Do not delete items or edit data in the following columns:

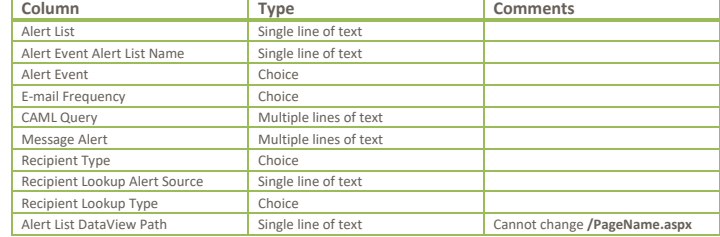

• PMCentralPages Document Library: Do not rename the supplied .aspx pages in this library. Modifying this list will affect the navigation.

• Help.aspx at the Portfolio Site: Do not delete the JavaScript code at the bottom of the Help page in the portfolio site.

### Related Articles

No Related Articles Available.

#### Article Attachments

No Attachments Available.

#### Related External Links

No Related Links Available.

#### Help Us Improve This Article

What did you think of this article?

poor () () () () () () () () () () excellent 1 2 3 4 5 6 7 8 9 10 Tell us why you rated the content this way. (optional)

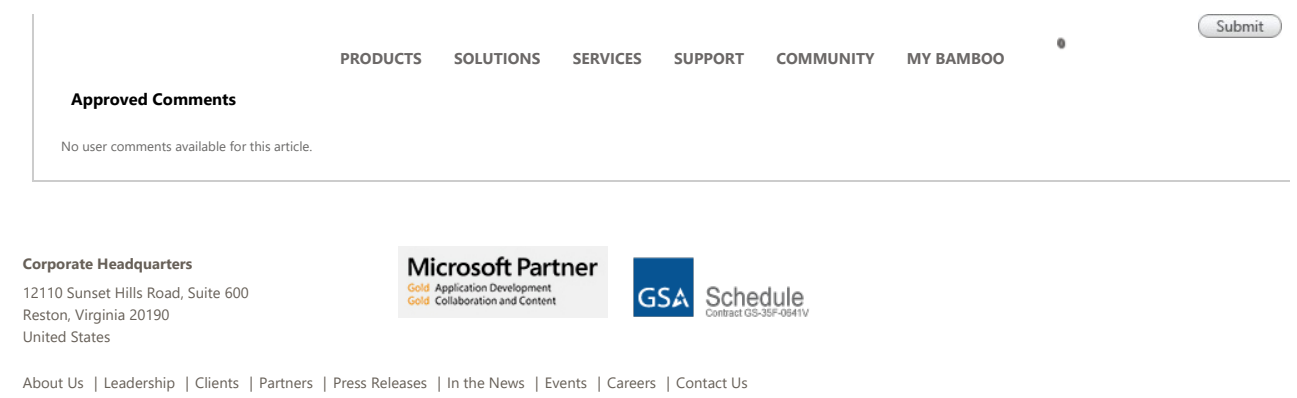

Copyright Bamboo Solutions© 2002-2016 | Privacy Policy | Terms of Use